# mamodal COLLABORATIVE INTELLIGENCE

# fluency direct

### FLUENCY EDITOR SPEECH COMMANDS

JUNE 2012 VERSION 7.75

DO NOT DUPLICATE

## Table of Contents

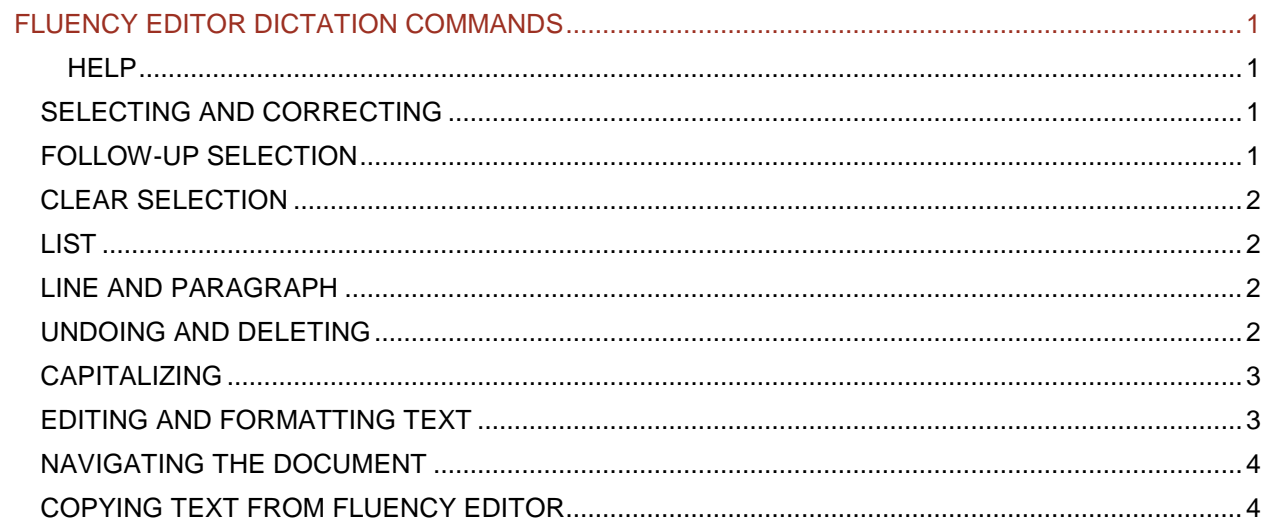

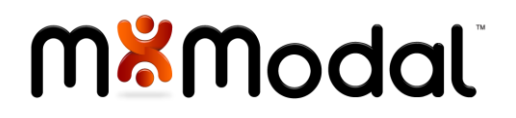

#### <span id="page-2-0"></span>FLUENCY EDITOR DICTATION COMMANDS

The following speech commands are supported in the M\*Modal Fluency Editor. There is variable functionality within other word process editors and applications.

#### <span id="page-2-1"></span>H E L P

<span id="page-2-2"></span>Click **F1** from the application to access the context sensitive help.

#### SELECTING AND CORRECTING

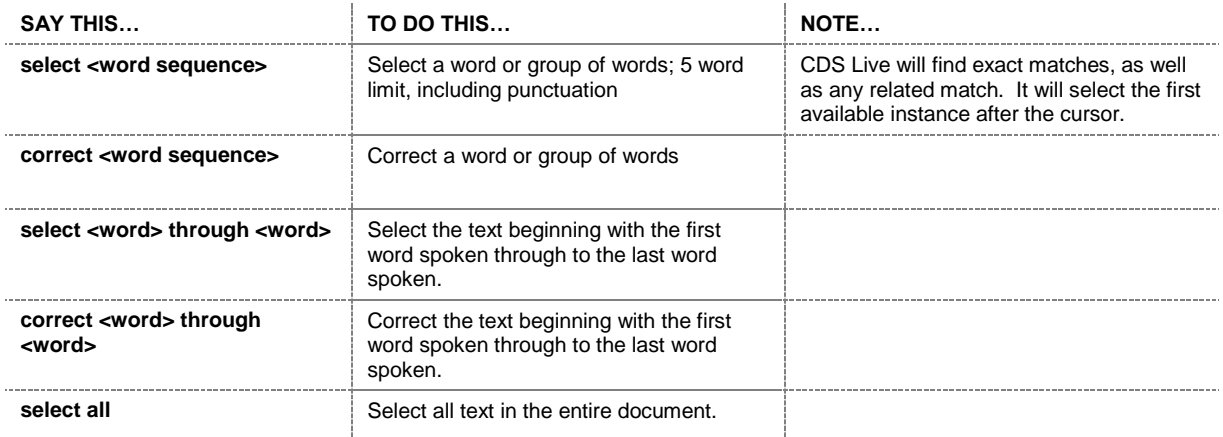

#### <span id="page-2-3"></span>**FOLLOW-UP SELECTION**

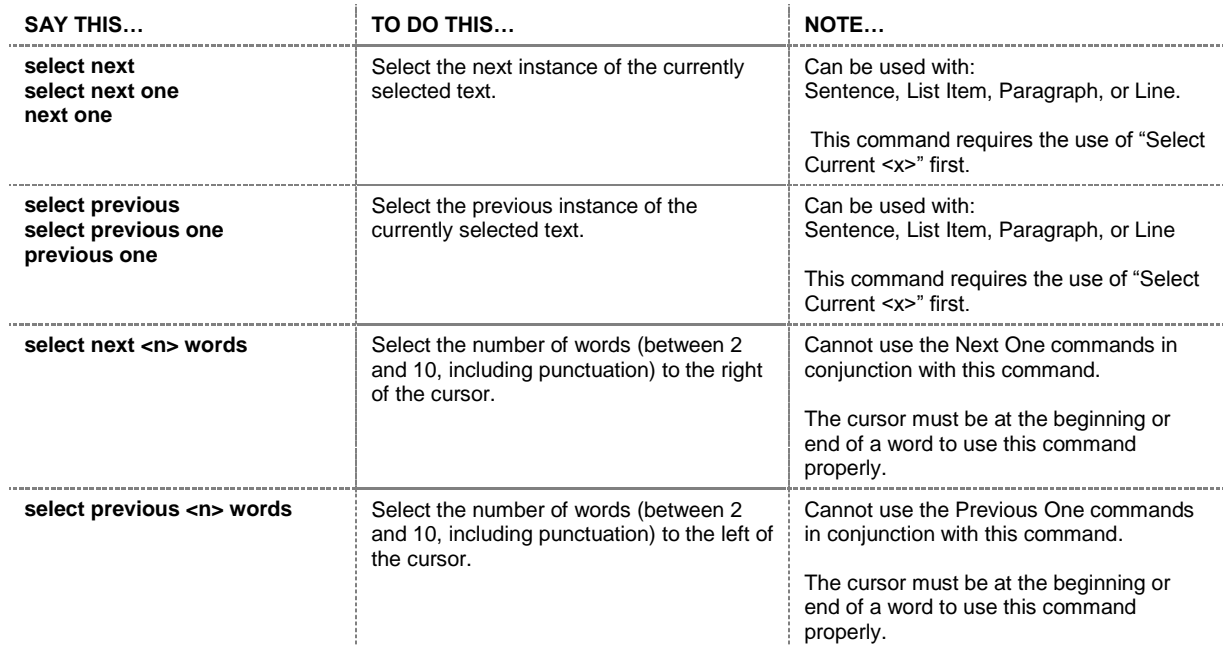

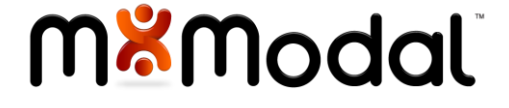

#### <span id="page-3-0"></span>**CLEAR SELECTION**

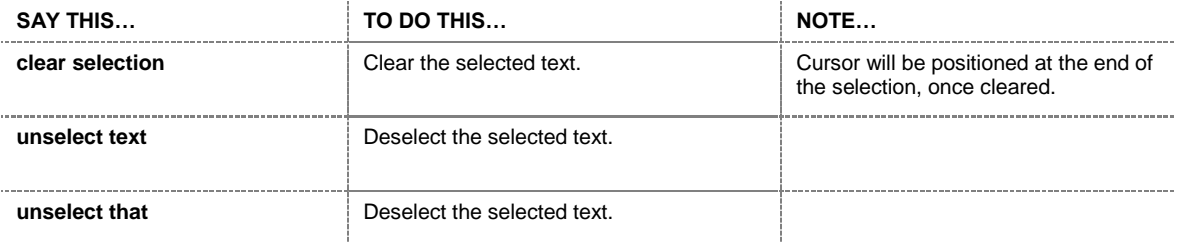

#### <span id="page-3-1"></span>**LIST**

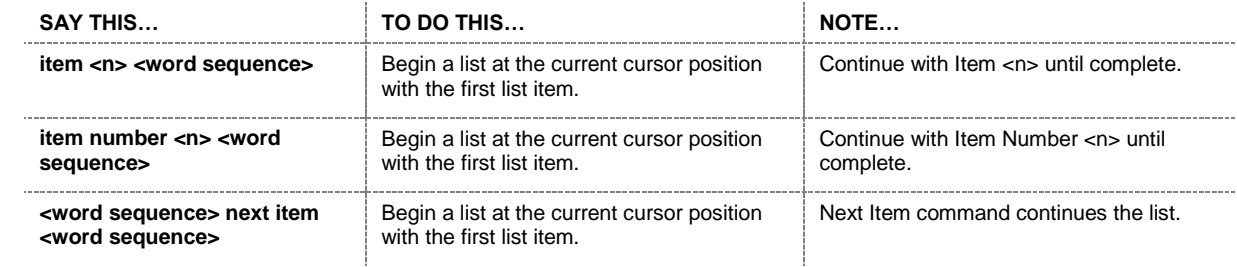

#### <span id="page-3-2"></span>LINE AND PARAGRAPH

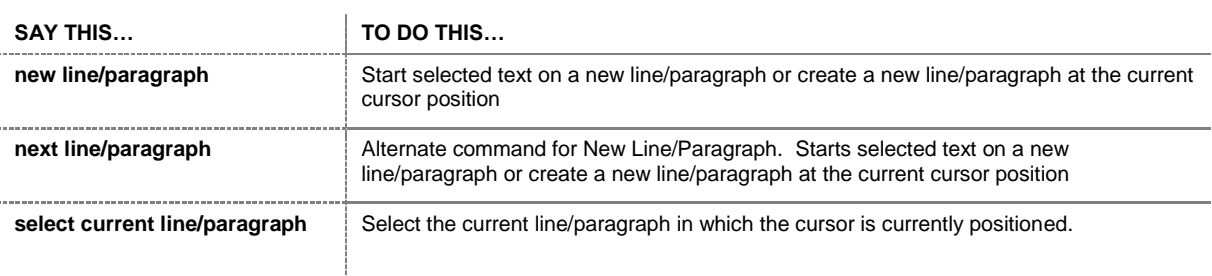

#### <span id="page-3-3"></span>UNDOING AND DELETING

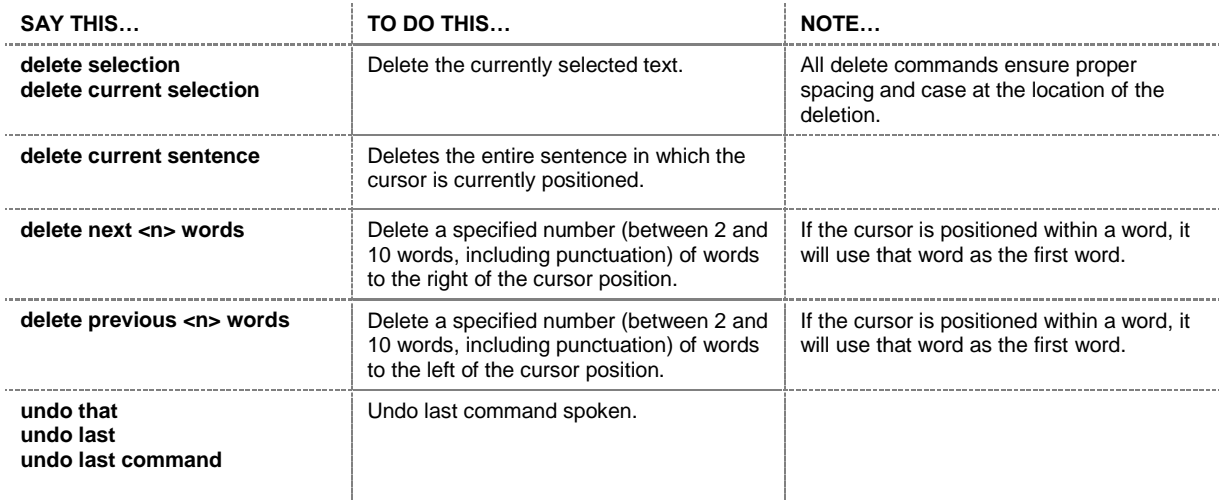

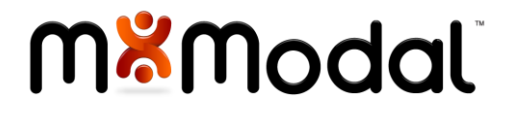

#### <span id="page-4-0"></span>**CAPITALIZING**

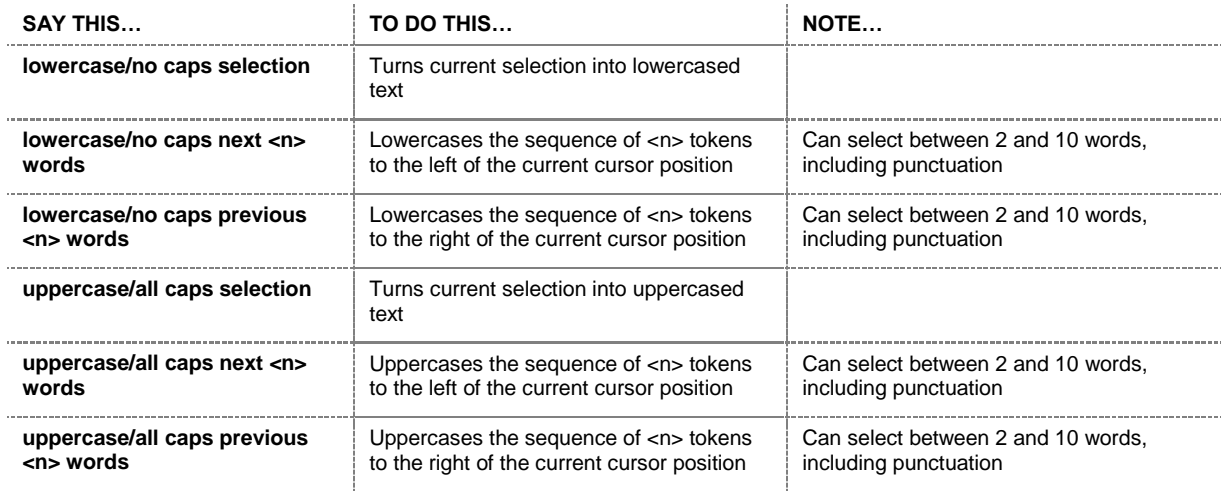

#### <span id="page-4-1"></span>EDITING AND FORMATTING TEXT

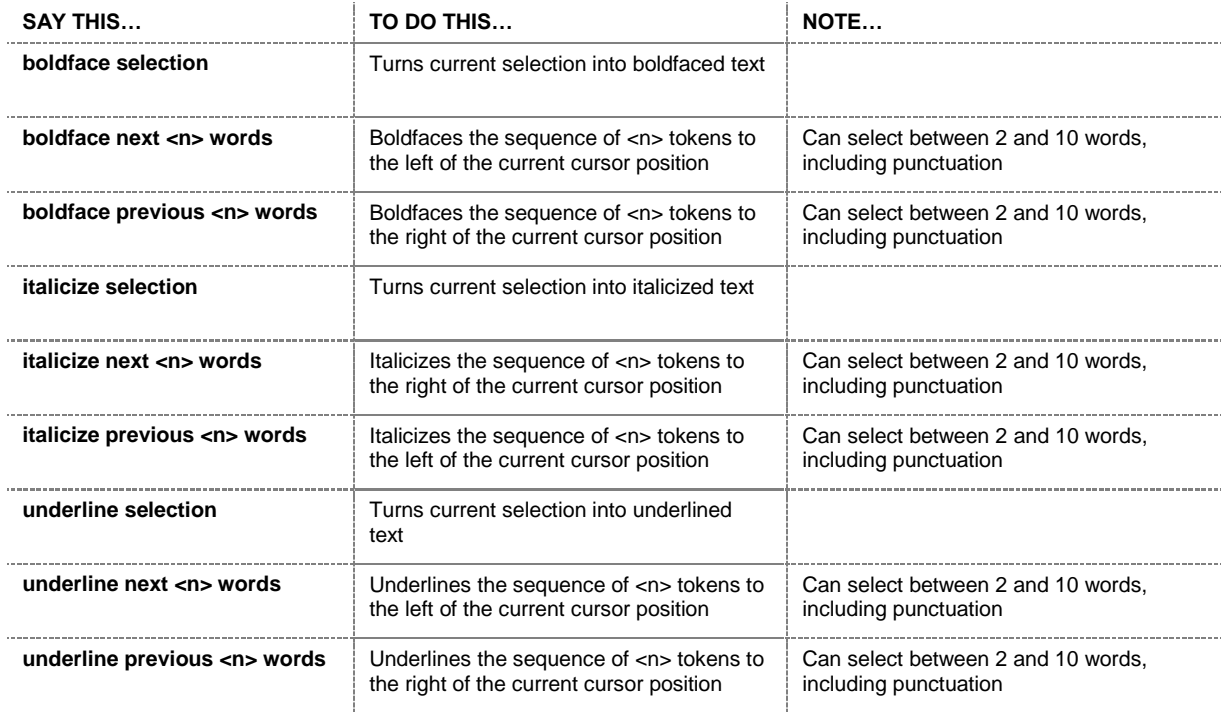

<span id="page-4-2"></span>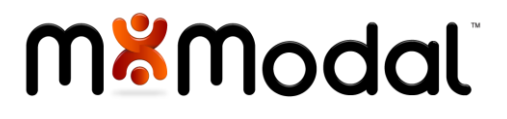

#### **NAVIGATING THE DOCUMENT**

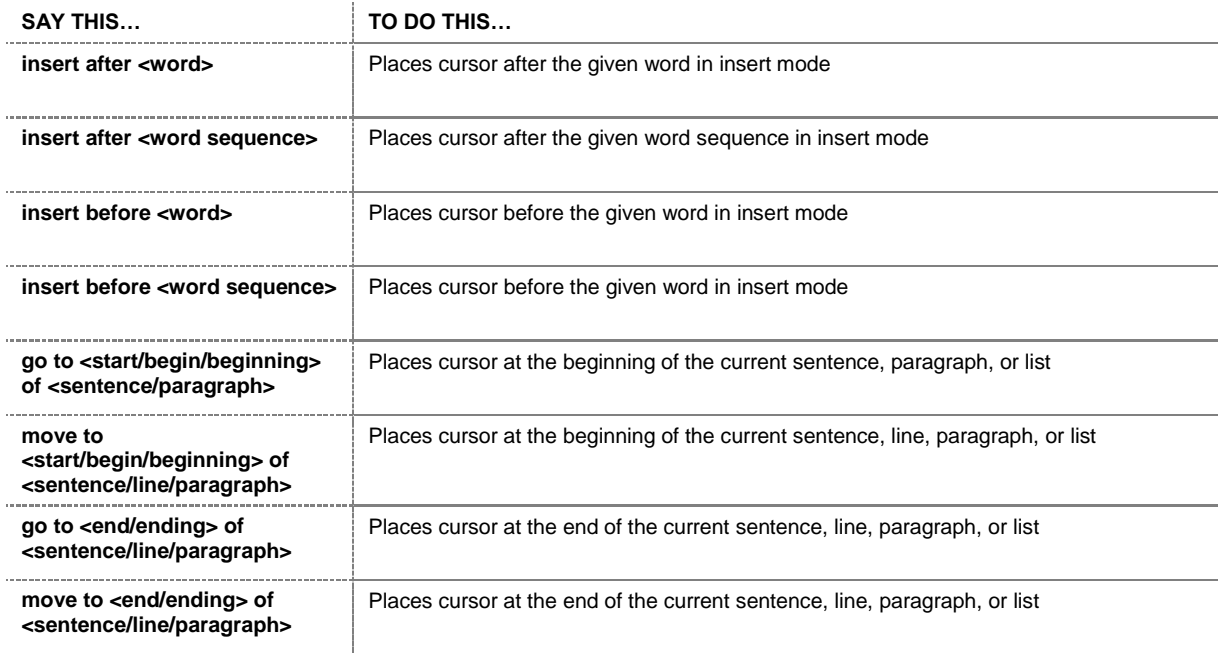

#### <span id="page-5-0"></span>COPYING TEXT FROM FLUENCY EDITOR

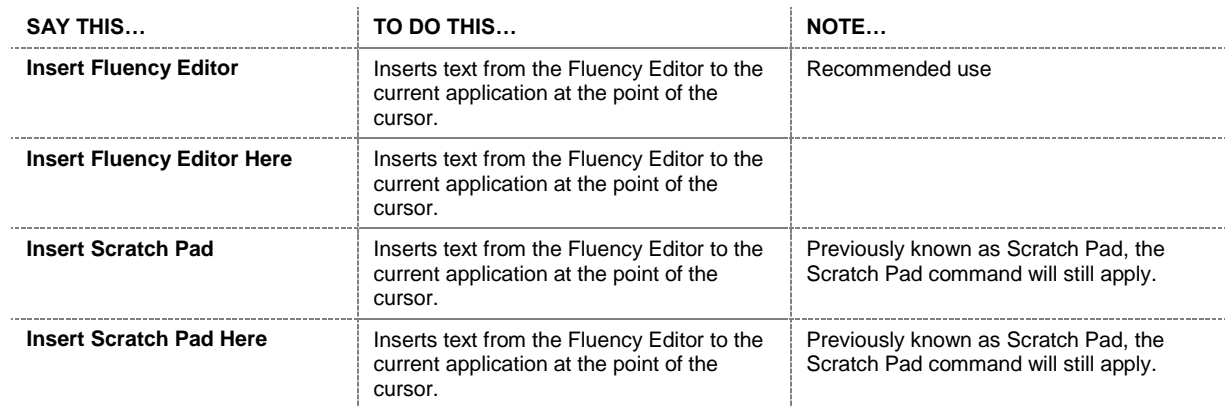

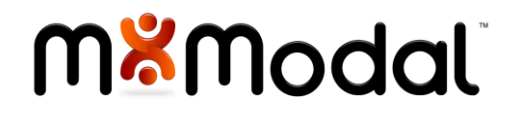